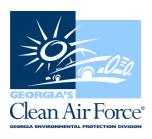

## RULE CHANGE NOTICE ON FUEL CAP PRESSURE TEST

Feb. 26, 2024

## **ATTENTION!**

Due to a recently approved I/M Rule change, effective Monday, February 26, 2024, the Fuel Cap Pressure Test will be changed to a Fuel Cap Verification (checking for the presence of a fuel cap\*, for vehicles that are required to have a fuel cap). The GAS is programmed to adapt to the rule change, simply follow the GAS prompts to complete the emissions test:

## PERFORM FUEL CAP INSPECTION, IF THE FUEL CAP IS PRESENT PRESS <FY>, IF FUEL CAP IS MISSING PRESS <FZ>.

\*Reminder: a "capless" system is considered "present."

\*PLEASE NOTE THAT THE GAS WILL CONTINUE TO REQUIRE THE 3-DAY CALIBRATION TEST UNTIL ADDITIONAL SOFTWARE UPDATES ARE MADE IN THE NEAR FUTURE; MEANWHILE, CONTINUE TO CONDUCT THE 3-DAY CALIBRATION AS PROMPTED TO AVOID AN EQUIPMENT LOCKOUT.

If you have any questions, contact GCAF Station Assistance at 1.800.449.2471, option #2, via email at industry@cleanairforce.com, or via live chat, which is available at www.cleanairforce.com.

Connect with Georgia's Clean Air Force on Facebook by visiting <a href="https://www.facebook.com/GeorgiasCleanAirForce">https://www.facebook.com/GeorgiasCleanAirForce</a>, follow us on Twitter at <a href="https://twitter.com/GACleanAirForce">https://twitter.com/GACleanAirForce</a>, follow us on Instagram at <a href="https://www.instagram.com/georgiascleanairforce/">https://www.instagram.com/georgiascleanairforce/</a> or subscribe to our YouTube channel at <a href="https://www.youtube.com/c/GeorgiasCleanAirForce">https://www.youtube.com/c/GeorgiasCleanAirForce</a>.

If you would like to receive an email copy of GAS messages or be added to our quarterly e-newsletter, Repair *Watch* E-News, please send a request to <u>info@cleanairforce.com</u>.

 $\sim$  GCAF and EPD require that you print, read, and store all GAS messages in a binder on or near the analyzer. GCAF and EPD also recommend that you print a second copy of these messages and post them in a prominent location for your employees to read. To retrieve and print a previous GAS message, go to the GAS message retrieval function in your analyzer and select the appropriate message to print (the analyzer holds up to 500 messages).  $\sim$